# **Štart a priebeh inštalácie (Linux)**

Inštalaný program D2000 nainštaluje:

- súbory produktu D2000
- skripty pre management aplikácií, archívov a D2000 procesov

```
Inštaláciu a konfiguráciu je nutné vykonáva ako užívate root
Λ
```
# **Konfigurácia PostgreSQL prístupových práv**

Upravte PostgreSQL konfiguraný súbor /var/lib/pgsql/data/pg\_hba.conf (umiestnenie sa môže líši v závislosti od inštalácie) tak, že vložíte podiarknuté riadky:

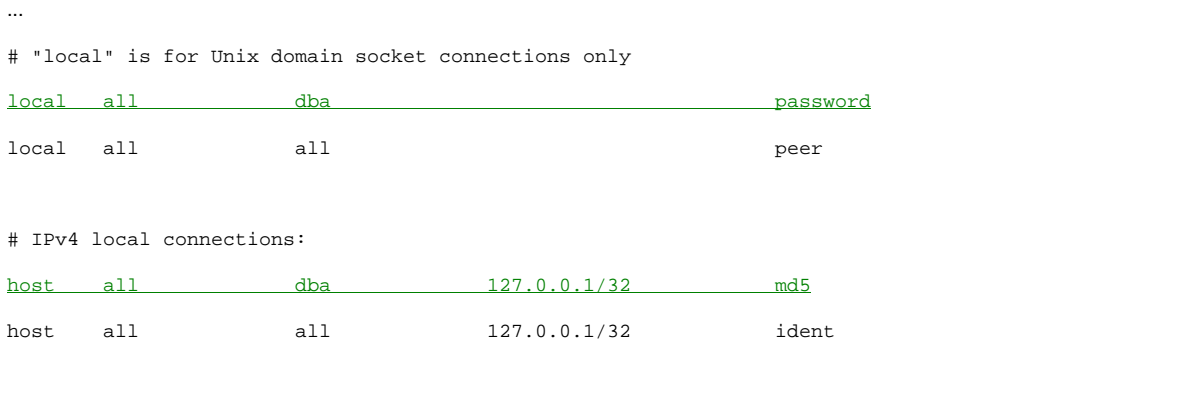

Riadky pre špecifického užívatea (dba), ktorého používa D2000, sa musia nachádza pred riadkami pre všetkých užívateov (all), inak sa Δ neuplatnia. (PostgreSQL berie do úvahy prvý riadok, ktorý spa podmienky typu spojenia, databázy a užívatea, prípadne IP adries, zadané v prvých stpcoch.)

## **Konfigurácia PostgreSQL pre prevázdkovanie D2000 v redundancii**

V prípade prevádzkovana D2000 v redundancii je potrebné aby databázový server bol sieovo dostupný zo záložného servera, takže je potrebné:

1) prida aj pravidlo (kde aa.bb.cc.dd je IP adresa záložného servera):

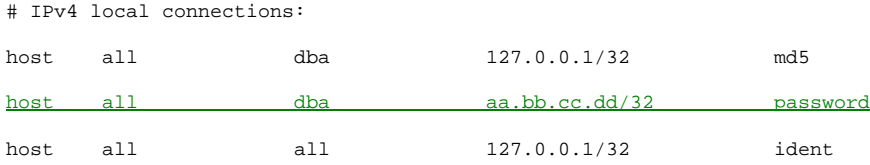

2) nastavi PostgreSQL databázový server tak, aby príjmal spojenia na vonkajších sieových rozhraniach (viac info na [https://www.postgresql.org/docs](https://www.postgresql.org/docs/current/runtime-config-connection.html) [/current/runtime-config-connection.html](https://www.postgresql.org/docs/current/runtime-config-connection.html)). V súbore /var/lib/pgsql/data/postgresql.conf (umiestnenie sa môže líši v závislosti od inštalácie) nastavíme parameter listen\_addresses

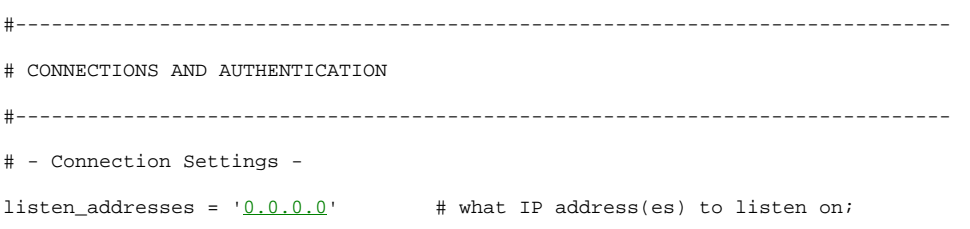

Po úprave reštartujte PostgreSQL príkazom:

systemctl restart postgresql

#### **Vytvorenie užívatea pod ktorým bude aplikaný server D2000 beža**

Nového užívatea vytvorte príkazom

```
adduser <username>
```
kde <username> je vami zvolené meno užívatea. Neskôr, v priebehu inštalácie budete dotázaní na meno užívatea s ktorého právami bude D2000 beža, zadajte tohto užívatea.

#### **Spustenie inštalácie D2000 aplikaného servera**

Inštalácia D2000 Linux sa vykonáva z inštalaného balíka s názvom d2000-<verzia>-x86\_64-linux-bin.tar.gz

- 1. Balíek nakopírujte do pracovného (napr. /tmp) adresára
- 2. V pracovnom adresári spustite príkaz tar -xvzf d2000-<verzia>-x86\_64-linux-bin.tar.gz pre rozbalenie. Po skonení príkazu sa v pracovnom adresári nachádza podadresár d2000-<verzia>-x86\_64-linux-bin, v ktorom sú umiestnené súbory potrebné na inštaláciu D2000.
- 3. Premiestnite sa to tohto podadresára a spustite skript ./doinstall. Spustí sa sprievodca inštaláciou.

```
[root@localhost d2000_v12.0.060.b01-x86_64-linux-bin]# ./doinstall
 -------------------------------
Copyright (c) 2017 IPESOFT Ltd.
www.ipesoft.com
This script will install the D2000 application server.
You can find a complete log of the installation in "/tmp/d2000_install.20171121T232413.log".
Please press ENTER to continue.
```
Po stlaení ENTER sa inštalátor bude pýta na parametre inštalácie.

## **Parametre inštalácie**

Choose D2000 instance name ('?' for list all installed instances) [d2000]:

Zvote meno inštalovanej inštancie D2000. Na jednom poítai môže by nainštalovaných naraz niekoko nezávislých inštalácii (inštancií) aplikaného servera D2000. Aby ich bolo možné rozlíši, je potrebné inštanciu pomenova. Východzie meno je d2000. Ak zadáte '?', zobrazia sa mená už nainštalovaných inštancií.

In which directory do you want to install D2000? [/opt/d2000]:

Zvote cieový adresár inštalácie. To tohto adresára budú nainštalovaé programové súasti D2000.

Enter D2000 applications directory [/opt/d2000/app]:

Zvote adresár, do ktorého budú umiestované aplikácie D2000 vytvorené v rámci tejto inštancie.

Enter D2000 log directory [/opt/d2000/log]:

Zvote adresár, do ktorého budú umiestované logy

Enter D2000 user:

Zvote meno linuxového užívatea, pod ktorým bude beža systém D2000.

Enter D2000 group:

Zvote meno skupiny, pod ktorou bude beža systém D2000.

```
Local IP address 1 [192.0.2.1]:
Local IP address 2 [192.0.2.2]:
```
D2000 server pre svoju prevázdku potrebuje pozna IP adresu(-y) poítaa. Adresy zmete ich iba v prípade nesprávnej autodetekcie.

Enter path to postgresql bin [/usr/pgsql-9.6/bin]:

Cesta k PostgreSQL bin adresáru. Cestu zmete iba v prípade nesprávnej autodetekcie.

Systemd postgresql service name [postgresql-9.6.service]:

Meno služby PostgreSQL v systemd. Cestu zmete iba v prípade nesprávnej autodetekcie.

Po vyplnení parametrov inštalátor zobrazí zhrnutie:

```
=======================
Ready to install the D2000 application server:
 Instance name: d2000
 Install dir: /opt/d2000
 Applications dir: /opt/d2000/app
 Log dir: /opt/d2000/log
 User: root
 Local IP address 1: 192.0.2.1
 Local IP address 2: 192.0.2.2
 psql executable: /usr/pgsql-9.6/bin/psql
 Systemd postgresql service: postgresql-9.6.service
=======================
Proceed (yY|nN)? [y]:
```
Ak chcete inštaláciu preruši, zadajte 'n'.

Ak si želáte pokraova a vykona inštaláciu s nastavenými parametrami, zadajte 'y', inštalátor dokoní proces inštalácie.

Proceed (yY|nN)? [y]: y Creating directory "/opt/d2000"...done Copying files...done Installation complete.

### V tomto momente je systém D2000 nainštalovaný.

Môžete pokraova založením aplikáce, archívu alebo vzdialeného procesu.

Ak budete na inštaláciu aplikova patche D2000, preítajte si [Špecifiká Linuxu oproti Windows.](https://doc.ipesoft.com/pages/viewpage.action?pageId=42704763)